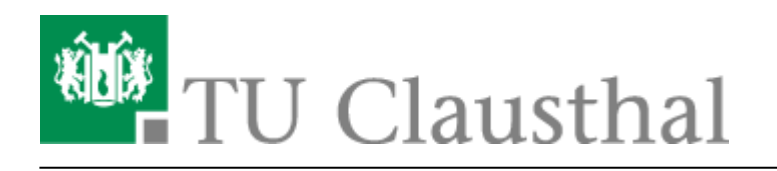

# **Nutzer- und Server-Zertifikate**

Hier finden Sie die wichtigsten Links zur Beantragung von Zertifikaten - bitte beachten Sie dabei, dass die Zertifikate nur Mitarbeiterinnen und Mitarbeitern bereit gestellt werden:

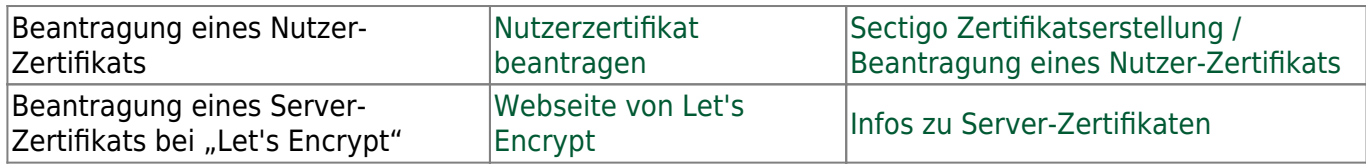

# **Allgemeine Informationen zu Nutzer-Zertifikaten**

### **Warum benötige ich Nutzer-Zertifikate?**

- Durch den Einsatz von Nutzer-Zertifikaten sind Sie in der Lage, E-Mails mit einer zertifizierten, digitalen Unterschrift zu versehen (Digitale Signatur) bzw. können E-Mails auch verschlüsseln, damit Sie auch vertrauliche Inhalte per E-Mail versenden können. E-Mail-Programme wie Mozilla Thunderbird und Microsoft Outlook beherrschen sowohl das Signieren als auch das Verschlüsseln von E-Mails.
- Neben E-Mails können auch z.B. [PDF-Dokumente digital unterschrieben](https://doku.tu-clausthal.de/doku.php?id=sonstige_dienste:signieren_mit_zeitstempel) werden.
- Mit einem Nutzer-Zertifikat können Sie sich auch gegenüber einer Webseite (z.B. [SAP-System](https://sap2vm1.univ.uni-hannover.de:26443/sap/bc/gui/sap/its/z_webgui), "Belegloses Berichtswesen") als berechtigter Nutzer ausweisen.

#### **Was ist sonst zu beachten?**

- Bei der automatisierten Erzeugung des Zertifikats wird nur ihre primäre E-Mail-Adresse berücksichtigt.
- E-Mails, die verschlüsselt wurden, können nur mit dem entsprechenden Zertifikat wieder gelesen werden. Das jeweilige Zertifikat muss also vom Absender und/oder Empfänger der E-Mail auch über das Ablaufdatum des Zertifikats hinaus aufbewahrt werden, wenn sie die E-Mails später noch einmal einsehen wollen. Außerdem ist das Übergeben von E-Mails an einen Nachfolger im Amt nicht ohne weiteres möglich, weil sie an den Empfänger persönlich verschlüsselt wurden.

### **Beantragen und Einbinden in Anwendungen eines Nutzers-Zertifikats**

Die folgenden Anleitungen zeigen Ihnen wie Sie im nächsten Schritt ein Nutzer-Zertifikat beantragen und in Ihre Anwendungen einbinden.

- [Sectigo Zertifikatserstellung / Beantragung eines Nutzer-Zertifikats](https://doku.tu-clausthal.de/doku.php?id=sonstige_dienste:ssl-zertifikate:nutzer-zertifikate:beantragung-nutzer-zertifikat)
- [Einbinden eines Zertifikats in Microsoft Outlook](https://doku.tu-clausthal.de/doku.php?id=sonstige_dienste:ssl-zertifikate:nutzer-zertifikate:seitentitel)
- [Import von Nutzer-Zertifikaten unter MacOS X](https://doku.tu-clausthal.de/doku.php?id=sonstige_dienste:ssl-zertifikate:nutzer-zertifikate:user-zert-import-macosx)
- [Einbinden eines Zertifikats in Mozilla Firefox](https://doku.tu-clausthal.de/doku.php?id=sonstige_dienste:ssl-zertifikate:nutzer-zertifikate:user-zert-mozilla-apps)
- [Einbinden eines Zertifikats in Windows 10](https://doku.tu-clausthal.de/doku.php?id=sonstige_dienste:ssl-zertifikate:nutzer-zertifikate:user-zertifikate_windows)
- [Nutzung von CA-Zertifikaten in Adobe Acrobat](https://doku.tu-clausthal.de/doku.php?id=sonstige_dienste:ssl-zertifikate:nutzer-zertifikate:zertifikate_adobe_acrobat)

# **Allgemeine Informationen zu Server-Zertifikaten**

In der Regel sollen für Standard-Anwendungen Zertifikate mit selbst-aktualisierenden Mechanismen (Let's Encrypt, ACME) eingesetzt werden.

Im Umkehrschluss bietet das RZ Server-Zertifikate nur noch in Ausnahmefällen an. Bitte kontaktieren Sie uns, falls Sie eine Sonderlösung benötigen, [kontaktieren Sie uns, bevorzugt per E-Mail](https://doku.tu-clausthal.de/doku.php?id=support:start) um gemeinsam eine gute individuelle Lösung zu finden.

### **Warum benötige ich Server-Zertifikate?**

- Das Zertifikat dient als Grundlage für verschlüsselte, authentifizierte und manipulationsfreie Datenübertragung bei Nutzung von Netzdiensten (beispielsweise per https).
- Zertifikate, die von Zertifizierungsstellen wie [Let's Encrypt](https://letsencrypt.org/de/) erstellt werden, werden automatisch von den Nutzerprogrammen akzeptiert. Aufforderungen zur manuellen Überprüfung von Zertifikaten werden nicht mehr angezeigt.

[\[mitarbeitende\]](https://doku.tu-clausthal.de/doku.php?id=tag:mitarbeitende&do=showtag&tag=%5Bmitarbeitende%5D)

Direkt-Link: **[https://doku.tu-clausthal.de/doku.php?id=sonstige\\_dienste:ssl-zertifikate:start&rev=1704373956](https://doku.tu-clausthal.de/doku.php?id=sonstige_dienste:ssl-zertifikate:start&rev=1704373956)**

Letzte Aktualisierung: **14:12 04. January 2024**

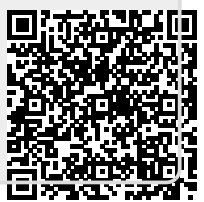